■ システムご利用開始までの流れ

システムをご利用されるためには、以下の手順に沿い利用申込みが必要です。

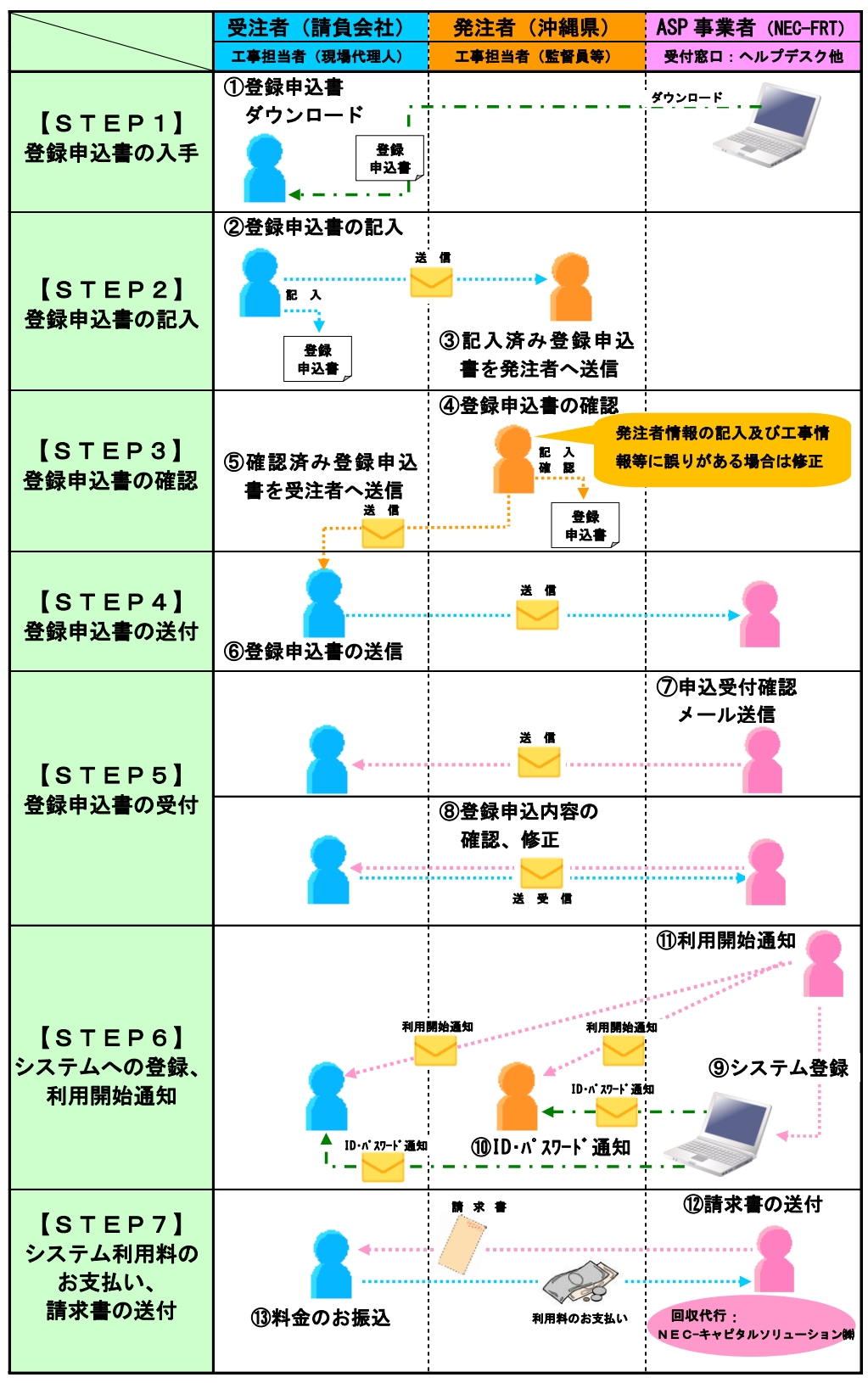

図 システム利用登録の流れ

## **STEP1**:登録申込書の入手(受注者)…①

- ① 受注者は「登録申込書」をダウンロードします。
	- ≪ダウンロード先≫

URL:https://www.okinawa.calsasp.jp/mousikomi.html

## **STEP2**:登録申込書の記入(受注者)…②、③

登録申込書は以下の構成になっています。

## 表 登録申込書の構成

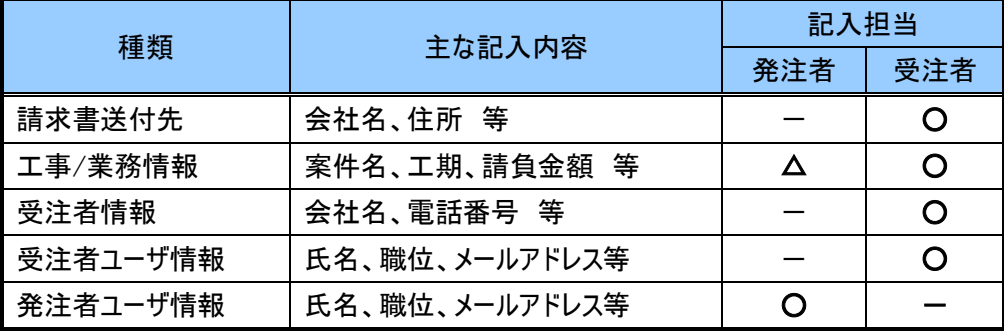

② 受注者はダウンロードした登録申請書を記入します。

③ 受注者は記入した「登録申込書」を発注者に渡します。

- **STEP3**:登録申込書の確認(発注者)…④、⑤
	- ④ 発注者は発注者ユーザ情報の記入及び「登録申込書」の内容を確認し、工事(業務)情報等に 誤りがある場合は修正します。
	- ⑤ 発注者は確認した「登録申込書」を受注者に渡します。
- **STEP4**:登録申込書の送付(受注者)…⑥
	- ⑥ 受注者は登録申込書をヘルプデスクに送付します。

≪ヘルプデスク(登録申込書送付先)≫ cc\_cals@firstriding.biz

- **STEP5**:登録申込書の受付…⑦、⑧
	- ⑦ ヘルプデスクは、登録申込書を受け付けでき次第、申込受付確認通知(メール)を案件の受注者(申込 者)に送信します。
	- ⑧ 記入内容に不明な点がある場合は、ヘルプデスクは受注者(申込者)に内容を問い合わせます。
- **STEP6**:システムへの登録・利用開始通知…⑨、⑩、⑪
	- ⑨ 登録申込書の内容確認後、ヘルプデスクは申し込まれた情報をシステムに登録します。
	- ⑩ 登録が完了すると、システムから受注者・発注者にユーザ ID、初期パスワードの通知(メール)が送信され ます。
	- ⑪ ヘルプデスクから「利用開始通知」を受注者・発注者に対してメールで行います。
- **STEP7**:システム利用登録料のお支払い…⑫、⑬
	- ⑫ 後日、回収代行を行う NEC キャピタルソリューション(株)からシステム利用料の請求書が、「登録申込書」 に記載された「請求書送付先」(受注者)に送付されます。

⑬ 請求書に記載された請求金額、お振込み期日、お振込み先の情報に沿い、利用料をお支払い下さい。

注)支払期日に遅れた場合には、支払期日の翌日から完済の日までにかかる遅延損害金をお支払いいただくことが ありますことをご了承下さい。